### Captioning Methods **Educational Videos**

Dr. Rick Jerz

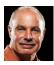

### Objectives

- Review the purpose of captions
- Review technical aspects
   Demonstrate and summarize various alternatives
   Demonstrate my preferred method
- Demonstrate captions in Moodle and Canvas
- Not an expert, but have experience
   You are an instructor or administrator wanting captions

### **Purpose of Captions**

- Accessibility:
   For those with hearing disabilities
- For the educational organization Required by law

- Benefit all students
   Improve understanding
   Improve engagement and retention
   Helps with technical terms
   ELS students
- Benefit instructors
- · A record of what was said
- Direct students to specific points
   Serves as starting point for future improvements

### **Technical Terms**

- Closed captions
- Sidecar file
- Open captions
   Burned into the video
- Captions, subtitles and transcripts

### **Some Characteristics**

- Evaluation metrics:
- Cost (service or your time)
- Time (production)
   Quality (accuracy, formatting, alignment)

- Educational videos:
   Create original
   Edit existing (change words and timing)
   Revise (delete/insert, move)

### Some Alternatives

- Use the computer OS (Windows 11 and Ventura)

- Manually
   Internet (websites)
   Pay for (Rev.com)
   Software (MovieCaptioner, Camtasia)
   Video serving platforms (YouTube and Vimeo)
   Auto-generated captions
- Adobe Premiere
- Scripted and unscripted videos
- Focus on "closed-caption" sidecar file

### Windows and Mac OSs • Use tools built into Windows or Mac • Free • The computer creates the captions Issues Quality is poor Captions lag voice Captions should contain more than just words (birds chirping, soft-music, loud bang) Cannot create a standalone transcript file • Perhaps in the future

### **Manual Captioning**

- Two major types of caption files:

  1. .srt (~ 90%)
  2. .vtt (~ 10%)
  ASCII "text" files

- Edit with any text editing or word-processing software
- Contents: • Words
- Timecodes
- Type, cut/paste words
   Possible, but very time consuming
   Create timecodes
- Impractical

### **Web-based Solutions**

• Search for "free captioning services"

### Rev.com – "Pay For" Solution

- Currently \$1.50 USD per minute
- Reasonable price
   Quality meets education standards
- Great editor
- Adjust words and timing, spell check, search, and more
   Rev.com uses a person, better than auto-
- generated captions
- A script can be uploaded for improved accuracy
   Translations to other languages
- Drawbacks

- A revised video must be recaptioned, pay again
   University-owned account didn't provide me the editor

10

### Captioning Software: MovieCaptioner

- Load movie
- While playing movie, manually type what is said Hit "Return" to capture the text and timecode
- Better than a "text" editor
   Somewhat slow, based upon your typing speed
   Supports many caption file formats
- Around \$100
- More economical than Rev.com?
- What does your typist cost?

11

### Camtasia (TechSmith)

- Available for PC and Mac Provides captioning
- You manually type words on the caption trackPC-version provides auto-generated captions
- Able to export captions as SRT file
- Auto-generated voice-to-text should be trained Editing takes time
- Camtasia Suite (about \$ 100 USD per yr.)
   Includes Camtasia (screen recordings)
- and SnagIt (screenshots)

# YouTube Free! Provides auto-generated captions Drawbacks Licensing issues Ads and irrelevant videos show Auto-generated captions may not meet educational quality standards Solutions Find another video distribution platform Embed YouTube videos Edit the captions

13

### Quite robust (like Rev.com) Spell check Search and replace Correct words Adjust timing You can export YouTube's captions as SRT, VTT, or SBV

YouTube's Caption Editor

14

## Vimeo Costs me around \$250/yr. Reliable video-serving platform You retain ownership of your videos Good control of user interface Auto-generated captions Editor for word correction Good quality Download/upload SRT files Videos can be embedded in LMS

### Vimeo's Regular Player - Features

- Includes captions and transcripts
- Searchable transcriptsChapter markers

16

### Adobe Premiere

- My recommended choice for captioning
- Timeline contains video assets and captions
   Can auto-generate captions and transcripts
   Higher accuracy than YouTube and Vimeo
- I use Premiere to caption Internet download videos

- Editing tools superior
   Able to adjust words and timing
   Offers find and replace, keyboard shortcuts, spell check
   Timeline editing: ripple, rolling, trimming, slip, and split

17

### My Premiere Method

- Replace Premiere transcription with script text
- Begin with auto-generated transcriptionInsert backtick `character at breakpoints

- Run MS Word macro to reformat the script
   Replace Premiere transcription segments with script segments
- Very accurate
- Faster than editing auto-generated captions
- Create mp4 and SRT files, upload to Vimeo

### **Premiere Summary**

- Premiere can create open-captioned videos
- Creative Cloud Subscription, \$30 USD per month
   Includes Photoshop, After Effects, Acrobat, plus more
- No longer need Rev.com

19

### **Captions in Moodle and Canvas**

- Using YouTube or Vimeo, captions are provided by the platform
- Without a platform (i.e., a video and caption file)
   Moodle: Insert Media tool
   Point to video SIRL
   Upload a VT file
- Canvas: Insert, Media, upload video
   Upload a SRT file

20

### Summary

- Rev.com: great pay-for solution
   YouTube: good free solution, except licensing
   Adobe Premiere: my preferred solution
- For additional resources, see

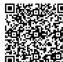